# **darktable - Bug #11745**

# **Selected Images > delete/trash, unexpectedly removes parent directory**

09/21/2017 10:54 AM - Tom Brossman

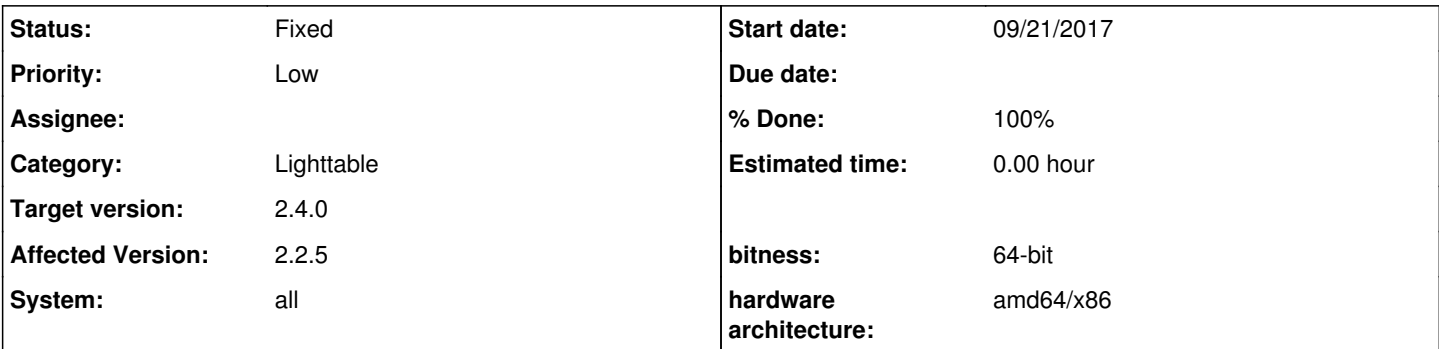

## **Description**

At present, if I select all the images in a collection (and if this collection represents all files in a directory) and choose "trash", all the files are deleted which is the expected outcome. My issue is that the parent directory is also deleted, even though the operation I performed was limited to files, not directories. This is not the expected outcome, I want the parent directory to remain even though it is empty.

I cannot find anything in the settings to control this, or any similar bug reports. Can this behavior be changed? As a workaround I can use "remove" and then manually delete the files in Nautilus, but I would prefer to do this from within Darktable.

To reproduce this, import a test folder of images, select all in the lighttable, click "trash", and all images **plus** the test folder are deleted.

## **Associated revisions**

### **Revision 93152937 - 09/21/2017 01:25 PM - Tobias Ellinghaus**

Add option to ask before removing empty dirs

Fixes #11745

#### **History**

#### **#1 - 09/21/2017 11:28 AM - Tobias Ellinghaus**

- *System changed from Ubuntu to all*
- *Status changed from New to Confirmed*
- *% Done changed from 0 to 10*

This is happening on purpose, see <https://github.com/darktable-org/darktable/blob/master/src/common/film.c#L312> but I can understand that it might be unexpected. I'll discuss with the others if we want to make that configurable.

#### **#2 - 09/21/2017 01:22 PM - Roman Lebedev**

Tom Brossman wrote:

At present, if I select all the images in a collection (and if this collection represents all files in a directory) and choose "trash", all the files are deleted which is the expected outcome. My issue is that the parent directory is also deleted, even though the operation I performed was limited to files, not directories. This is not the expected outcome, I want the parent directory to remain even though it is empty.

You are talking about the filesystem directory, or a directory/flim in the collect module?

I cannot find anything in the settings to control this, or any similar bug reports. Can this behavior be changed? As a workaround I can use "remove" and then manually delete the files in Nautilus, but I would prefer to do this from within Darktable.

To reproduce this, import a test folder of images, select all in the lighttable, click "trash", and all images **plus** the test folder are deleted.

## **#3 - 09/21/2017 01:38 PM - Tom Brossman**

Roman Lebedev wrote:

You are talking about the filesystem directory, or a directory/flim in the collect module?

The filesystem directory is removed, nothing to do with the collections module (though it's probably also removed from there but that's expected).

My workflow on the Darktable computer is to import raw images to a specific directory, import them for editing in Darktable then export to JPEG, then remove the raw images. The raw images are backed up elsewhere if I need to edit them again. Darktable keeps deleting this directory and I would prefer to leave it in place.

If I browse to a directory full of files using my OS file manager and "select all > delete", the parent directory is never removed. Only the files are removed. Darktable's default behaviour is different.

### **#4 - 09/21/2017 01:49 PM - Tobias Ellinghaus**

*- Status changed from Confirmed to Fixed*

*- % Done changed from 10 to 100*

Applied in changeset [darktable|931529377e6bd24a444023bf30d9081fae1309ef.](https://redmine.darktable.org/projects/darktable/repository/revisions/931529377e6bd24a444023bf30d9081fae1309ef)

## **#5 - 10/22/2017 11:29 AM - Roman Lebedev**

*- Target version set to 2.4.0*